# **OBTENTION D'AIDE**

Si vous rencontrez des problèmes avec votre produit LaCie, consultez la tableau ci-après pour la liste des ressources disponibles.

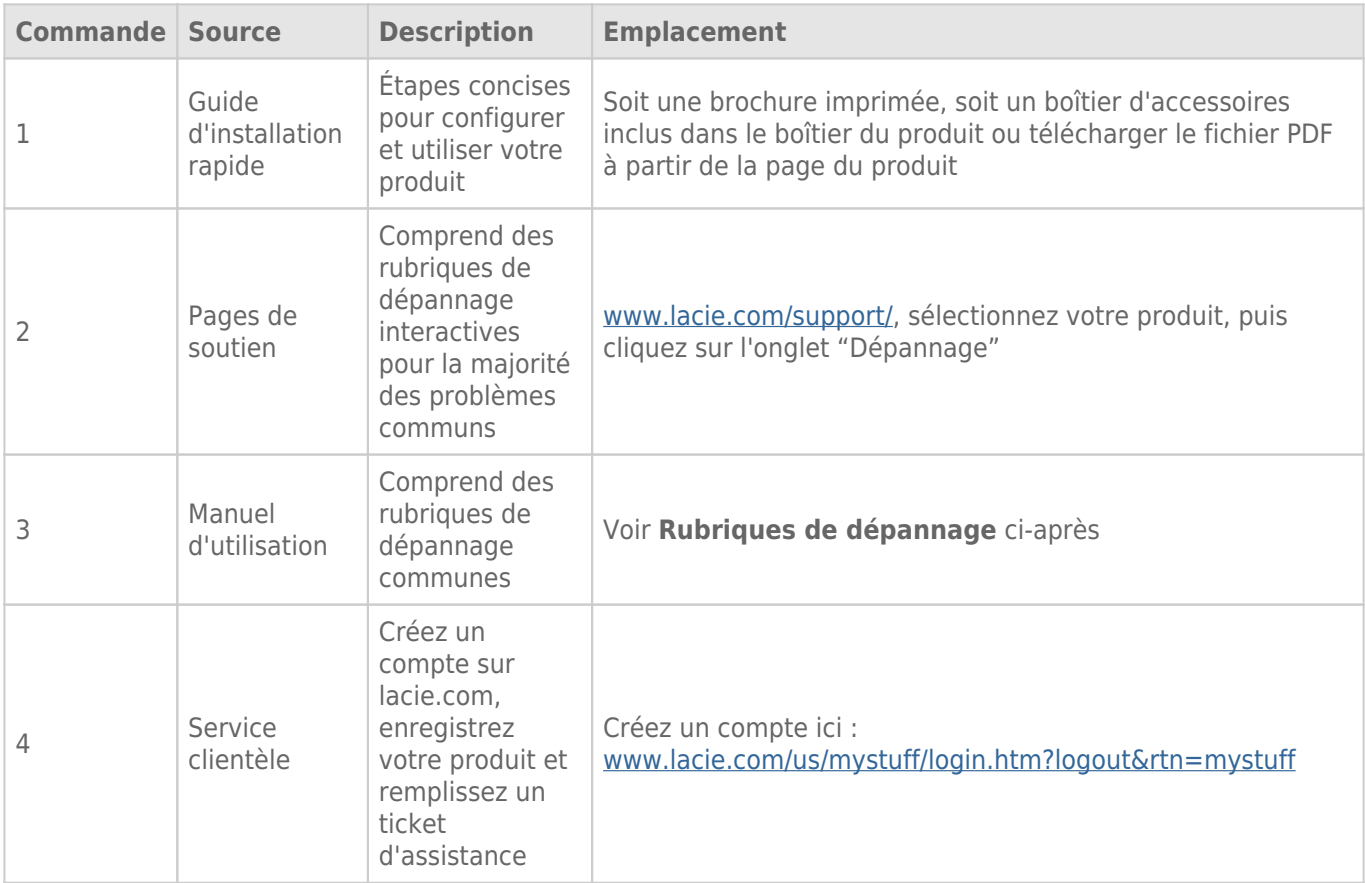

**NB :** LaCie a pour mission de fournir des produits de qualité supérieure afin d'enrichir la vie de ses clients. Afin d'aider LaCie à offrir une assistance à la clientèle de meilleure qualité, nous vous encourageons à créer un compte et à enregistrer votre produit sur [www.lacie.com/us/mystuff/login.htm? logout&rtn=mystuff.](http://www.lacie.com/us/mystuff/login.htm? logout&rtn=mystuff) Vous pouvez ainsi nous transmettre des retours d'informations importantes et recevoir des mises à jours relatives à votre périphérique LaCie.

## MISES À JOUR DU LOGICIEL

LaCie sort régulièrement des mises à jour de micrologiciel pour améliorer la fonctionnalité des produits. Veuillez rechercher régulièrement des mises à jour récentes pour le micrologiciel et LaCie Network Assistant afin de bénéficier de performances optimales. Voir [Mise à jour logicielle du produit](http://manuals.lacie.com/fr/manuals/laplug/update) pour plus de détails.

## RUBRIQUES SUR LE DÉPANNAGE

**Remarque :** le dépannage interactif, un moyen très efficace de résoudre les problèmes rencontrés avec votre produit, est disponible sur [www.lacie.com/support/](http://www.lacie.com/support/). Sélectionnez votre produit, puis cliquez sur l'onglet "Dépannage".

## Dépannage de la connexion réseau

## J'ai connecté un disque USB sur le port du périphérique USB, mais le disque n'apparaît pas sur le réseau et n'est pas listé dans LaCie Network Assistant.

[Q : Le lecteur USB est-il formaté ?](#page--1-0)

R : Les périphériques USB doivent être formatés pour pouvoir être reconnus par le LaPlug. Pour plus de détails, consultez le manuel d'utilisation du périphérique.

[Q : Le périphérique ou le câble USB est-il défectueux ?](#page--1-0)

R : Testez le périphérique et le câble en le connectant à un ordinateur. S'il se monte correctement sur l'ordinateur mais pas sur le LaPlug; essayez d'utiliser un câble USB différent. Vous pouvez également essayer d'utiliser une alimentation spécifique avec le disque afin d'éviter que la source du problème soit une alimentation insuffisante.

#### Le LaPlug n'apparaît pas sur le réseau.

[Q : La configuration de l'ordinateur répond-elle à la configuration minimale requise du système ?](#page--1-0)

R : Vérifiez [Introduction](http://manuals.lacie.com/fr/manuals/laplug/start) pour plus d'informations.

[Q : L'alimentation du produit est-elle bien branchée, et le voyant à l'avant du disque est-il allumé ?](#page--1-0)

R : Vérifiez que le bloc d'alimentation est correctement branché (voir [Installation](http://manuals.lacie.com/fr/manuals/laplug/install) pour plus d'informations) ; que le système a été alimenté en appuyant sur le bouton d'alimentation jusqu'à ce que le voyant clignote en bleu ; et que la prise à laquelle l'alimentation est branchée est alimentée ou délivre une alimentation suffisante.

[Q : Le voyant situé à l'avant du périphérique clignote-t-il pendant une période indéfinie ?](#page--1-0)

R : Si le voyant clignote ou ne s'allume pas, l'alimentation peut être défectueuse. Contactez votre revendeur LaCie ou l'assistance clientèle LaCie.

[Q : Les deux extrémités du câble d'interface sont-elles correctement branchées ?](#page--1-0)

A: Débranchez le câble Ethernet, patientez 10 secondes, puis rebranchez-le. Assurez-vous que les connecteurs d'interface sont alignés correctement. Le câble Ethernet ne peut s'insérer que dans un sens. Assurez-vous qu'il est correctement orienté. Pour brancher le connecteur Ethernet, positionnez-le bien en face du port Ethernet et insérez-le à fond. Assurez-vous que vous utilisez le cordon Ethernet fourni dans la boîte LaCie LaPlug.

[Q : Problèmes sur les réseaux sans serveur DHCP ?](#page--1-0)

R : Par défaut, le LaCie LaPlug est configuré pour récupérer son adresse IP à partir d'un serveur DHCP. Si le réseau est géré par un serveur DHCP et que vous ne pouvez pas accéder au LaCie LaPlug, pensez à consulter le journal du serveur DHCP. Pour obtenir l'adresse IP, exécutez LaCie Network Assistant situé sur le CD-ROM LaCie Storage Utilities. Si aucun serveur DHCP n'est détecté, le produit va lancer APIPA afin de s'attribuer une adresse IP. Pour modifier cette adresse IP, voir **Tableau de bord > Réseau LAN**.

#### LaCie Network Assistant ne fonctionne pas tel que décrit dans ce manuel.

[Q : Utilisez-vous une version obsolète de LaCie Network Assistant ?](#page--1-0)

R : Installez la dernière version de LNA (voir *ici*) pour vous assurer du bon fonctionnement de toutes les fonctions.

#### J'ai remarqué un délai d'accès aux partages.

[Q : Effectuez-vous des transferts simultanés de plusieurs fichiers ?](#page--1-0)

A: L'accès à un partage peut être ralenti pendant des transferts simultanés de fichiers.

## Dépanner le serveur multimédia

## J'ai activé le service multimédia de mon LaPlug, mais je ne peut pas y accéder en utilisant mon périphérique UPnP/DLNA.

[Q : Avez-vous défini l'un de vos périphériques USB comme volume principal ?](#page--1-0)

R : Voir [Tableau de bord - Disques.](http://manuals.lacie.com/fr/manuals/laplug/admin#tableau-de-bord-disques)

### Je ne peux pas configurer WMP pour trouver des fichiers sur le périphérique USB connecté au LaPlug.

[Q : Avez-vous ajouté le partage LaPlug ou le fichier dans un partage de la bibliothèque WMP ?](#page--1-0)

R : Voir [Serveurs multimédias - Windows Media Player.](http://manuals.lacie.com/fr/manuals/laplug/access2#serveurs-multimedias-windows-media-player)

## Certains fichiers situés sur le LaPlug ne sont pas reconnus par WMP.

[Problème avec la compatibilité des types de fichiers ?](#page--1-0)

R : Certains types de fichiers ne peuvent être lus dans WMP. Cliquez ici pour consulter la liste des fichiers non lus. Notez que WMP est actuellement incompatible avec le format MKV.

## Certains fichiers stockés sur le LaPlug apparaissent dans ma liste de lecture iTunes partagée, mais certains n'y apparaissent pas.

[Q : Le type de fichier est-il compatible avec le serveur de musique iTunes ?](#page--1-0)

A: Le serveur iTunes prend en charge uniquement les types de fichier suivants : .mp3, .wav, .aac, .pls et .m3u. Les autres fichiers seront ignorés.

### J'ai activé mon service multimédia LaPlug, mais je ne vois pas le nom de l'appareil dans iTunes.

- [Q : Avez-vous activé le partage de bibliothèque dans iTunes ?](#page--1-0)
- R : Sélectionnez **Préférences > Partage > Rechercher des bibliothèques partagées**.

## Certains fichiers stockés sur le LaPlug apparaissent sur ma Xbox/PS3, mais certains n'y apparaissent pas.

[Problème avec la compatibilité des types de fichiers ?](#page--1-0)

A: Certains types de fichier ne peuvent être lus par la Xbox et la PS3. Cliquez [ici](http://manuals.playstation.net/document/en/ps3/current/video/filetypes.html) pour consulter la liste des fichiers non lus par la PS3 et [ici](http://www.xbox.com/en-US/pcsetup/xboxmediafaq.htm) pour la liste des fichiers non lus par la Xbox.